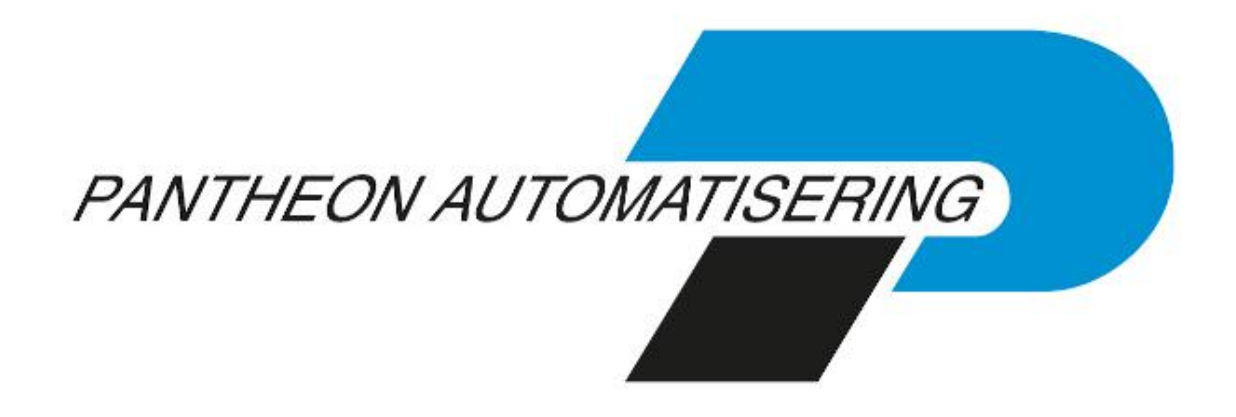

**Releasedocumentatie TimeConnect Release 2021.01**

## **Inhoud**

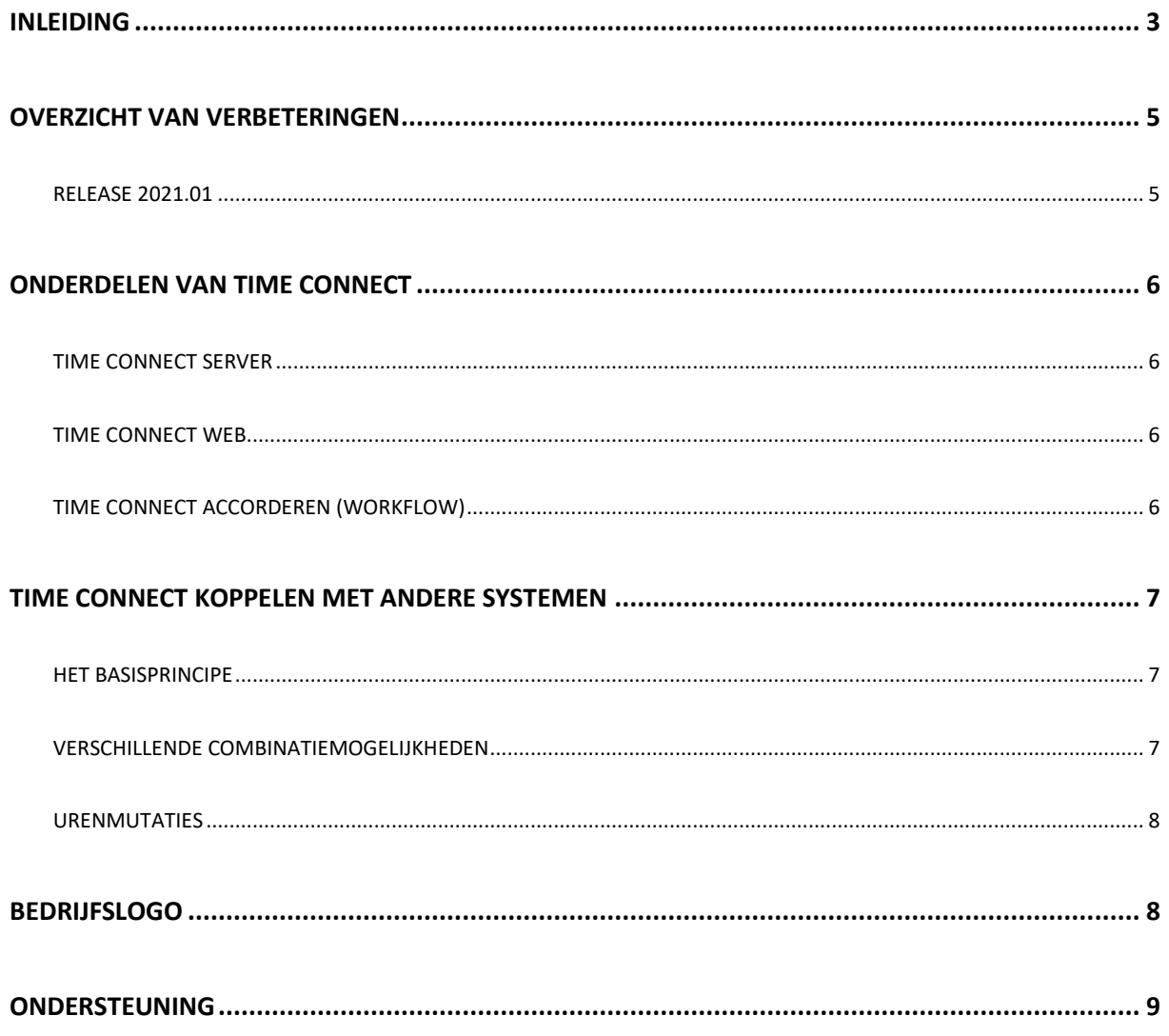

### <span id="page-2-0"></span>**Inleiding**

Dit document bevat informatie over release 2021.01 van Time Connect en is bedoeld als leidraad voor onder meer de applicatiebeheerder bij het implementeren van deze release in de organisatie.

Met Time Connect kunnen de medewerkers van uw organisatie hun bestede uren invoeren via een webbrowser, waar ter wereld zij zich ook bevinden. Naast uren kunnen ook mutaties met bedragen en aantallen vastgelegd worden. Met behulp van de workflow-functionaliteit, kan de invoer geaccordeerd worden, voordat de verwerking naar andere applicaties plaatsvindt.

Time Connect kan gekoppeld worden met andere producten van Pantheon Automatisering: CMS/PRS voor projecten en TMS voor uren. Zo kan de urenregistratie via de webbrowser in Time Connect uitmonden in processen als de facturatie aan uw opdrachtgevers, de salarisverwerking en het debiteurenbeheer.

Voor het installeren van release 2021.01 gelden de volgende regels:

- Lees de documentatie goed door.
- Installeer de release eerst in een testomgeving.
- Maak voor het installeren van de release een back-up van uw databibliotheek.
- ← *Voor de 2021.01 releases van alle producten van Pantheon Automatisering is een speciaal document beschikbaar op onze klantenportal [\(https://portaal.pantheon-automatisering.nl/\)](https://portaal.pantheon-automatisering.nl/) Hierin staat belangrijke informatie over de randvoorwaarden die voor deze producten gelden. Op de startpagina vindt u het document 'Belangrijke informatie met betrekking tot de installatie van Release 2021.01'.*

← *Wenst u extra ondersteuning bij de installatie/implementatie van de release? Dit kan telefonisch zowel in als buiten werktijd, maar ook komen we graag naar u toe. Aan deze diverse supportmogelijkheden zijn wel kosten verbonden. Wilt u hierover meer informatie? Neemt u dan contact op met het Projectbureau. Zie het laatste hoofdstuk van dit document.*

#### **Implementatieafhankelijkheden**

Nadat u het juiste URL-adres op uw browser heeft ingetoetst en de inlogprocedure heeft afgerond, worden de functies van de TimeConnect op het scherm afgebeeld. TimeConnect is een webapplicatie die op een applicatieserver moet worden geïnstalleerd.

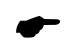

 *Wanneer u meerdere producten van Pantheon Automatisering gebruikt en u wilt voor één toepassing op release 2021.01 overstappen, dan dient u voor al deze producten release 2021.01 te installeren.*

Voor vragen of aanvullende informatie kunt u contact opnemen met de servicedesk van Pantheon Automatisering, vi[a support@pantheon-automatisering.nl](mailto:support@pantheon-automatisering.nl)

# <span id="page-4-0"></span>**Overzicht van verbeteringen**

#### <span id="page-4-1"></span>**Release 2021.01**

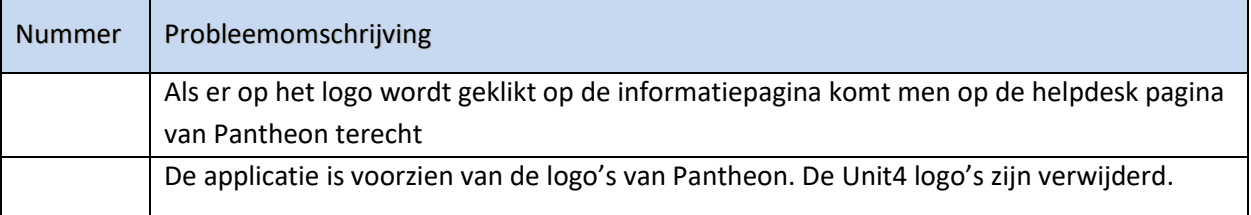

## <span id="page-5-0"></span>**Onderdelen van Time Connect**

Time Connect bestaat uit drie onderdelen, waarvan er één optioneel is:

- Time Connect Server
- Time Connect Web
- De module Time Connect Accorderen (optioneel)

#### <span id="page-5-1"></span>**Time Connect Server**

Time Connect Server lijkt op de meeste andere IBM Power System producten van Pantheon Automatisering en wordt op dezelfde wijze, via een LODRUN-procedure, geïnstalleerd. Dit gedeelte van de Time Connect programmatuur is primair bedoeld voor de koppeling van Time Connect met de applicaties CMS/PRS en TMS. De server-applicatie maakt het enerzijds mogelijk om stamgegevens uit CMS/PRS of TMS aan Time Connect door te geven en anderzijds om mutaties uit Time Connect weer naar genoemde applicaties terug te sturen.

Afgezien van een eenmalig setup-programma, worden er geen (beheers)functies op iSeries uitgevoerd; dit wordt geheel in de webapplicatie geregeld.

De Time Connect database waarin de stamgegevens en de geschreven mutaties (uren, aantallen en/of bedragen) worden opgeslagen, is een (DB2/400) bibliotheek op iSeries. Het is aan te raden deze bibliotheek in uw back-upprocedure op te nemen.

#### <span id="page-5-2"></span>**TIME Connect Web**

Time Connect Web is het gezicht van de applicatie. Het web-deel is een Java-applicatie waarmee mutaties ingevoerd kunnen worden via een webbrowser. Afhankelijk van de rol die een gebruiker heeft (User, Manager of Administrator), beschikt hij/zij verder over functies waarmee de werking van TimeConnect geconfigureerd wordt. Time Connect Web kan (onder Websphere) op dezelfde iSeries draaien als de Time Connect Server, maar ook op een andere iSeries- of Netfinity-Server.

#### <span id="page-5-3"></span>**Time Connect accorderen (WORKFLOW)**

Met deze module is het mogelijk mutatiestaten van medewerkers te laten goedkeuren door één of meer bevoegde personen. De inrichting is eenvoudig en, waar mogelijk, worden stamgegevens uit CMS/PRS en/of TMS gebruikt. Het berichtenverkeer, zoals bij het afkeuren van mutaties of het verzenden van herinneringen, verloopt via e-mail. Gebruik van deze module is optioneel en vereist een aparte licentiecode.

### <span id="page-6-0"></span>**Time Connect koppelen met andere systemen**

Time Connect kan optimaal geïntegreerd worden met de andere applicaties van Pantheon Automatisering. Dit kan het beste gebeuren onder begeleiding van een van onze consultants.

Dit hoofdstuk geeft een kort overzicht van de wijze waarop Time Connect samenwerkt met de andere applicaties van Pantheon Automatisering.

### <span id="page-6-1"></span>**Het basisprincipe**

Een verzameling stamgegevens, zoals Medewerkers, Hoofdprojecten of Werksoorten wordt in Time Connect een kolomdefinitie genoemd; één individueel stamgegeven wordt een kolomwaarde genoemd. Het basisprincipe is dat Time Connect gevoed wordt met stamgegevens (kolomwaarden van een kolomdefinitie) door de andere systemen.

Voorbeeld: Wanneer u in Time Connect Web een kolomdefinitie 'Hoofdproject' aanmaakt en daarin verwijst naar het begrip 'Hoofdproject' in CMS/PRS, dan worden alle aanwezige hoofdprojecten, inclusief latere toevoegingen en wijzigingen, automatisch vanuit CMS/PRS aan Time Connect doorgegeven.

Time Connect Web maakt deze waarden beschikbaar via een webbrowser. Zo ziet een medewerker op een webpagina het begrip 'Hoofdproject' en een listbox met de projecten waaruit hij er één kan kiezen.

De via de webbrowser ingevoerde uren worden opgeslagen in de database van Time Connect Server, waar ze door TMS of CMS/PRS worden opgehaald voor verdere verwerking.

#### <span id="page-6-2"></span>**Verschillende combinatiemogelijkheden**

Time Connect wordt altijd gebruikt in combinatie met verschillende andere pakketen. Er zijn drie combinatiemogelijkheden:

- Time Connect CMS/PRS (en eventueel EMIS, FAK en FIS2000 of FMS)
- Time Connect TMS EMIS (en eventueel FAK en FIS2000 of FMS)
- Time Connect TMS EMIS- CMS/PRS (en eventueel FAK en FIS2000 of FMS)

Wanneer TMS in de combinatie voorkomt, vervult TMS een centrale functie in de communicatie tussen Time Connect en de andere pakketten. Als TMS niet in de combinatie voorkomt, vervult CMS/PRS deze centrale rol.

De centrale rol bestaat uit het eenmalig of periodiek doorgeven aan Time Connect van stamgegevens ('uploaden') en het ophalen (voor verdere verwerking) van urenmutaties uit Time Connect. Naast het eenmalig of periodiek uploaden van stamgegevens via TMS of CMS/PRS, bestaat ook de mogelijkheid om 'real time' mutaties van stamgegevens door te geven aan Time Connect, dus op het moment dat deze stamgegevens veranderen. Kortom, voegt u een project toe in CMS/PRS, dan wordt dit project automatisch en onmiddellijk aan Time Connect doorgegeven.

#### <span id="page-7-0"></span>**Urenmutaties**

De urenmutaties die via een webbrowser ingevoerd worden, worden verzameld door Time Connect Server. De mutaties worden vanuit andere applicaties opgehaald.

- Vanuit TMS gebeurt dit met de functie 'Ophalen urenmutaties vanuit DUI'.
- Vanuit CMS/PRS worden de uren uit Time Connect Server met de functie 'Verwerken urenmutaties uit Time Connect' (menu G116-4, verwerkingen) opgehaald en in een gebruikersidentificatie (CMS-I batch) geplaatst. Afhankelijk van de instellingen in CMS/PRS, worden de ingelezen mutaties direct in CMS/PRS verwerkt.
- Wanneer TMS voorkomt in combinatie met aan Time Connect gekoppelde pakketten, is het niet mogelijk de urenmutaties vanuit CMS/PRS op te halen. U krijgt een foutboodschap wanneer u in dat geval de functie in CMS/PRS wilt opstarten.

### <span id="page-7-1"></span>**Bedrijfslogo**

Binnen Time Connect kan uw bedrijfslogo op de volgende overzichten voorkomen:

- Weekstaat
- Maandstaat
- Declaratieformulier

Het bedrijfslogo - in de vorm van een JPEG bestand - moet in de 'classes' folder van de webapplicatie onder de naam 'PrintLogo\_mtw.jpg' worden opgenomen.

### <span id="page-8-0"></span>**Ondersteuning**

Om de continuïteit van uw bedrijfsprocessen te waarborgen, verleent Pantheon Automatisering diverse vormen van ondersteuning. Waar kunt u terecht als u hiervan gebruik wilt maken?

- Bij een probleem met de standaard software van Pantheon Automatisering neemt u contact op met onze supportafdeling. Dit kan vi[a support@pantheon-automatisering.nl.](mailto:support@pantheon-automatisering.nl) Een korte, bondige probleemomschrijving is voldoende voor ons om – binnen de openingstijden – voor u aan de slag te gaan.
- Ondersteuning tijdens de installatie of implementatie van producten van Pantheon Automatisering is op aanvraag mogelijk. Neem daarvoor tijdig telefonisch contact op met uw consultant, bij voorkeur twee weken voor installatie. Ondersteuning is mogelijk zowel binnen als buiten kantooruren, op locatie of telefonisch. Hiervoor gelden vaste tarieven.